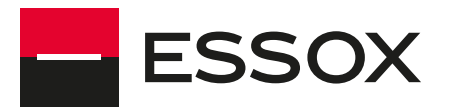

# **PRŮVODCE POUŽÍVÁNÍM KREDITNÍCH KARET ZE DNE 14. 10. 2022**

v 202210

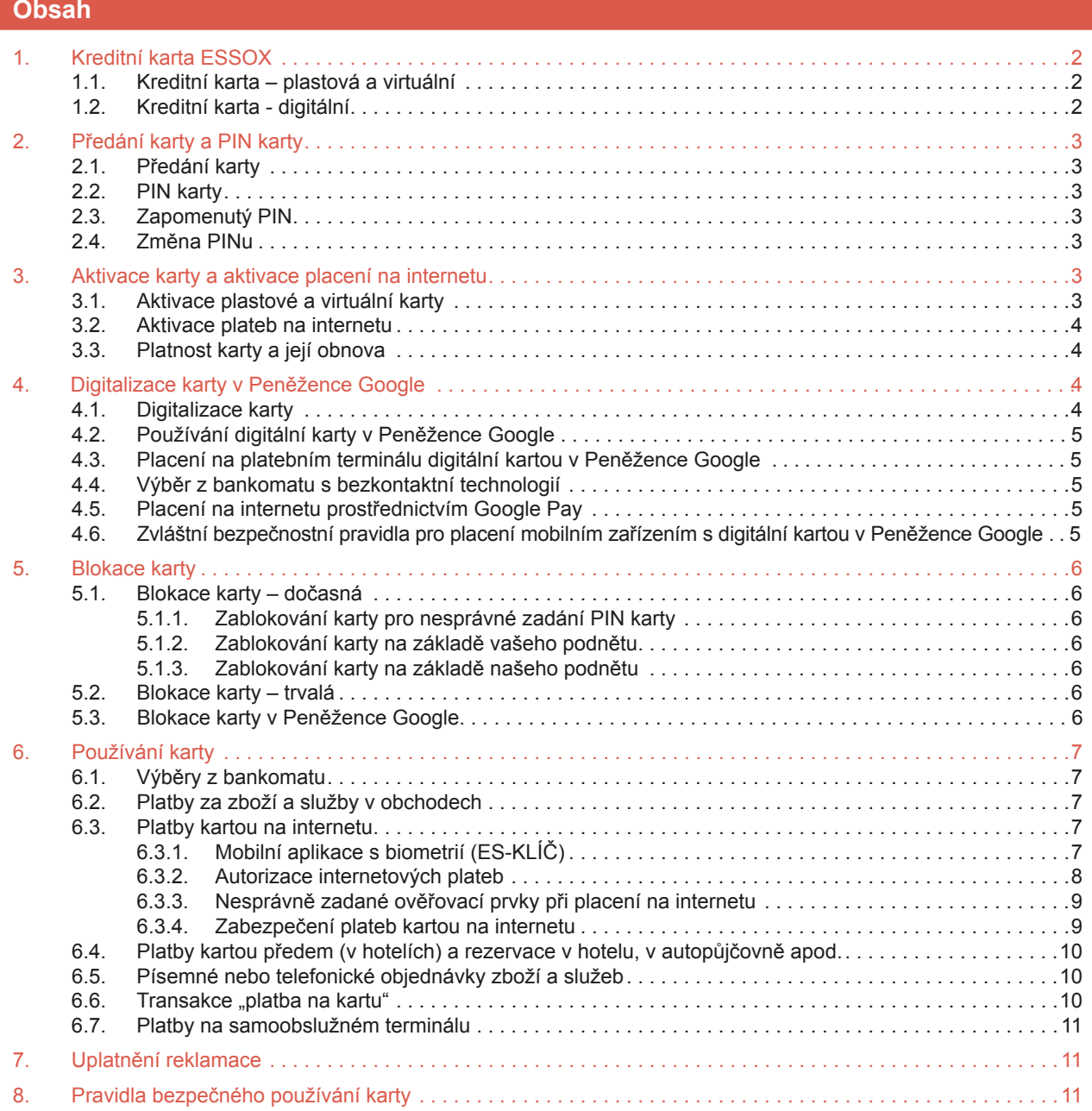

ESSOX s.r.o., dceřiná společnost Komerční banky, a.s.

Vážený kliente,

připravili jsme pro vás Průvodce používáním kreditních karet od společnosti ESSOX s.r.o., v němž naleznete odpovědi na všechny vaše související otázky.

Používání kreditní karty se řídí platnou **Rámcovou smlouvou**, která je smlouvou o poskytování platebních služeb a je součástí **Smlouvy o úvěrovém rámci**, na základě které můžete čerpat Úvěrový rámec prostřednictvím kreditní karty.

### **Seznamte se důkladně s těmito dokumenty.**

Pokud v nich nenajdete odpověď na svůj dotaz, vždy vám rádi pomůžeme na e-mailu zakaznickyservis@essox.cz nebo na telefonní lince +420 389 010 422.

# **1. Kreditní karta ESSOX**

Naše platební karta je kreditní karta, která vám umožnuje čerpat neúčelový úvěr poskytnutý z naší strany v souladu se Smlouvou o úvěrovém rámci, kterou jsme spolu uzavřeli (dále jen Kreditní karta).

**Kreditní karta BONUS** je určena vybraným klientům společnosti ESSOX.

**Kreditní karta Benefit** je určena bývalým držitelům T-Mobile Bonus karty (s účinností od 1. 1. 2013 se T-Mobile Bonus karta změnila na ESSOX Benefit kartu).

Používáním Kreditní karty čerpáte naše finanční prostředky až do výše schváleného úvěrového limitu. Jedná se o tzv. revolvingový úvěr, to znamená, že splacenou částku můžete znovu použít k opětovnému čerpání. Splácením tak obnovujete použitelnou část úvěrového limitu.

Naše společnost vydává Kreditní kartu karetní společnosti Mastercard. Místa, kde lze Kreditní kartu použít, jsou označena logem společnosti Mastercard. Kartu lze používat na území ČR i v zahraničí. Akceptace karet Mastercard je široká, ovšem její přijetí vždy záleží na obchodníkovi v daném místě a zemi.

Kreditní karty jsou vybaveny technologií, která umožňuje platby na bezkontaktních terminálech u obchodníků a výběry hotovosti z bankomatů vybavených bezkontaktní technologií.

Kreditní kartu můžete využít i pro platby na internetu. Tuto službu vám rádi aktivujeme na naší zákaznické lince +420 389 010 422 (viz Aktivace plateb na internetu).

S Kreditní kartou můžete využívat např. i sjednané pojištění. O jeho výhodách vás rádi budeme informovat.

# **1.1. Kreditní karta – plastová a virtuální**

Kreditní kartu vydáváme **v plastové podobě a/nebo ve virtuální podobě**.

V případě virtuální Kreditní karty isou všechny potřebné karetní údaje – vaše iméno, příjmení, číslo karty, datum konce její platnosti a CVC kód sděleny v listinné podobě. Virtuální Kreditní kartu lze používat pouze k bezkontaktním platebním transakcím ve formě digitální karty a k provádění transakcí na internetu. Na vaši žádost vám k virtuální Kreditní kartě vydáme za poplatek dle Sazebníku plastovou Kreditní kartu.

# **1.2. Kreditní karta - digitální**

Svou plastovou nebo virtuální platební kartu si můžete převést do podoby digitální karty ve svém mobilním zařízení, a to v rámci platebních služeb třetích stran (dále jen digitální karta). Tyto služby však musíme podporovat, aby vám digitální karta fungovala. O naší podpoře platebních aplikací třetích stran budete informováni zejm. na našich webových stránkách a/nebo e-mailem, SMS zprávou, dopisem na doručovací adresu. Kreditní kartu lze digitalizovat pouze v případě, že je Kreditní karta aktivní (viz Aktivace plastové a virtuální karty).

Digitální kartu je možné využívat pouze na chytrých mobilních zařízeních podporujících technologii NFC (Near Field Communication) a technologii HCE, které umožňují bezdrátový přenos dat mezi mobilním zařízením a jiným zařízením na krátkou vzdálenost.

S digitální kartou můžete platit u obchodníků v kamenných obchodech a vybírat z bankomatů vybavených bezkontaktní technologií, a to přiložením (přiblížením) mobilního zařízení k platebnímu zařízení.

Digitální kartu lze používat k platbám na internetu, pokud máte aktivovanou službu placení na internetu (Aktivace plateb na internetu).

Berte na vědomí, že služby třetích stran nemusí být kompatibilní se všemi zařízeními, a to zejména z důvodu softwarových úprav ze strany výrobců zařízení, nebo koncových uživatelů.

ESSOX s.r.o., dceřiná společnost Komerční banky, a.s.

# **2. Předání karty a PIN karty**

# **2.1. Předání karty**

Poprvé Kreditní kartu obdržíte prostřednictvím obyčejné nebo doporučené poštovní zásilky. Vždy, prosím, zkontrolujte, že obálka byla doručena neporušená. Pokud máte podezření na poškození zásilky, máte právo odmítnout její převzetí a požádat o poskytnutí nové karty a/nebo nového PIN kódu.

V případě, že naši kartu již využíváte, zpravidla jeden měsíc před vypršením její platnosti, vám automaticky zašleme Kreditní kartu s novou platností. Takto obnovená Kreditní karta je již aktivní, proto je vám zasílána poštovní zásilkou doporučeně do vlastních rukou.

### <span id="page-2-0"></span>**2.2. PIN karty**

PIN kód vám doručíme:

- a) poštou doporučeně do vlastních rukou a/nebo
- b) formou SMS zprávy na telefonní číslo, které máte u nás registrované. V takovém případě v dopise s Kreditní kartou obdržíte šifrovací tabulku a postup k získání PIN kódu. Pro zajištění maximální bezpečnosti této distribuční metody vám není přes SMS zasílán přímo PIN, ale informace, s jejichž pomocí svůj PIN zjistíte. Dodržujte vždy, prosím, pořadí číslic, které v SMS zprávě obdržíte.

O tom, kdy a jak svůj PIN získáte, budete vždy informováni v zásilce s kartou.

Způsob zaslání PIN kódu určujeme tak, aby vám byl PIN distribuován tím nejbezpečnějším způsobem (např. nepodaříli se ověřit vaši totožnost prostřednictvím vašeho telefonního čísla, zašleme vám PIN poštou).

PIN vždy zadávejte výhradně do zařízení k tomu určenému nejčastěji klávesnice platebního terminálu/ bankomatu.

Při platbě na internetu PIN NIKDY nezadávejte, protože PIN se k potvrzení takové platby nikdy nevyžaduje.

Pokud neobdržíte informace o PIN kódu do tří dnů od doručení karty nebo aktivace Kreditní karty, můžete požádat o jeho znovu zaslání prostřednictvím Zákaznického servisu +420 389 010 422.

# **2.3. Zapomenutý PIN**

V případě, že zapomenete PIN karty, znovu vám jej zašleme za poplatek dle Sazebníku, kontaktujte Zákaznický servis na telefonním čísle +420 389 010 422.

# **2.4. Změna PINu**

V případě ztráty, odcizení, podezření na zneužití PIN kódu ihned kontaktuje náš Zákaznický servis na telefonním čísle +420 389 010 422 a/nebo Non-stop linku pro blokaci karet +420 267 197 197. V takovém případě kartu automaticky blokujeme a vydáváme nový PIN a novou kartu.

# **3. Aktivace karty a aktivace placení na internetu**

# **3.1. Aktivace plastové a virtuální karty**

### **O způsobu aktivace Kreditní karty vás vždy informujeme přímo v zásilce s Kreditní kartou.**

Podmínkou pro aktivaci plastové i virtuální Kreditní karty je:

- odeslání vámi podepsaného návrhu Smlouvy o úvěrovém rámci a jeho schválení z naší strany nebo
- vaše telefonická žádost o aktivaci karty na telefonním čísle +420 389 010 422 a naše schválení žádosti za předpokladu, že již máme Smlouvu o úvěrovém rámci mezi sebou uzavřenou (např. prostřednictvím našeho obchodního partnera)

Jakmile je karta aktivní, můžete ji začít používat.

### **Plastovou Kreditní kartu si podepište.**

ESSOX s.r.o., dceřiná společnost Komerční banky, a.s.

### **3.2. Aktivace plateb na internetu**

Platby na internetu je nutné nejdříve aktivovat. Můžete tak učinit jednoduše na telefonu +420 389 010 422 nebo zasláním formuláře "Žádost o aktivaci e-commerce" na naši adresu.

Při aktivaci plateb na internetu vám bude současně vygenerován tzv. e-PIN, osobní bezpečnostní prvek pro potřeby autorizace plateb na internetu (viz Platby kartou na [internetu](#page-6-3)), a to formou SMS zprávy na telefonní číslo, které máte u nás registrováno.

## **3.3. Platnost karty a její obnova**

Kreditní karta je platná zpravidla tři roky od jejího vydání. Platnost Kreditní karty se udává na kartě ve formátu MM/RR (měsíc/rok), přičemž platnost karty končí posledního dne v měsíci vyznačeném na kartě (např. 12/19 znamená platnost do 31. 12. 2019).

Zpravidla jeden měsíc před vypršením posledního dne platnosti stávající karty kartu novou (tzv. obnova karty). PIN ke kartě zůstává stejný. Novou obnovenou kartu zasíláme aktivní doporučenou poštou do vlastních rukou na vaši adresu. Obnova vaší Kreditní karty probíhá opakovaně až do doby, než nás požádáte/informujete, že o její obnovu již nemáte zájem. Nezájem o obnovenou kartu nám oznamte nejméně dva měsíce před uplynutím doby platnosti stávající Kreditní karty. Smlouva o úvěrovém rámci a Rámcová smlouva stanoví podmínky, kdy vaši kartu nemusíme zejm. z bezpečnostních důvodů obnovit.

### **Obnova karty v Peněžence Google**

Pokud máte naši plastovou či virtuální Kreditní kartu digitalizovanou v Peněžence Google a byla vám vydána obnovená karta, doide k automatickému přenesení nové platnosti i na digitální kartu v Peněžence Google.

### **Obnova karty v ES-KLÍČI**

V případě, že máte kartu registrovanou v mobilní aplikaci ES-KLÍČ, která slouží k potvrzení internetových (viz Platby [kartou na internetu](#page-6-3)), a byla vám vydána obnovená karta, musí být původní karta odstraněna a registrována karta nová obnovená. Zde nedochází k automatickému přenesení obnovené karty.

# **4. Digitalizace karty v Peněžěnce Google**

# <span id="page-3-0"></span>**4.1. Digitalizace karty**

Nejdříve si aktivujte svou plastovou nebo virtuální kartu. Tu pak digitalizujte do platební aplikace třetí strany, kterou máte nainstalovanou ve své mobilním zařízení (viz Aktivace plastové a virtuální karty). Digitální kartu si vytvoříte zadáním údajů o vás a o platební kartě pomocí aplikace Peněženka Google podle instrukcí na svém mobilním zařízení.

Pro placení digitální kartou pak musíte mít v mobilním zařízení zapnutou funkci NFC. Kreditní kartu nelze zdigitalizovat v Peněžence Google, pokud nemáte nastavené zabezpečení mobilního zařízení. V Peněžence Google je možné nastavit si kartu, kterou chcete přednostně používat. Automaticky je jako předvolená karta nastavená první **Karta, kterou do Peněženky Google digitalizujete.** 

Platnost digitální karty v Peněžence Google je vždy spojena s platností plastové či virtuální Kreditní karty, ke které je digitální karta aktivována. Při ukončení platnosti Kreditní karty, kdy nedochází k její automatické obnově, je vždy ukončena i platnost všech příslušných digitálních karet v Peněžence Google.

Zpravidla třicet dní před uplynutím tří let od provedení digitalizace karty v Peněžence Google můžete být aplikací Peněženka Google vyzváni k prodloužení funkčnosti digitální karty. Pokud si neprodloužíte funkčnost digitální karty podle pokynů Peněženky Google, digitální karta bude po uplynutí 30 dnů deaktivována a nelze ji použít k provedení platebních transakcí.

Nezapomeňte, že i Google LLC má právo pozastavit nebo ukončit funkčnost Peněženky Google pro vaši digitální kartu, a to zejména z důvodu zachování bezpečnosti, např. pokud digitální kartu v Peněžence Google nepoužijete 540 dnů od provedení digitalizace, bude digitální karta vymazána.

ESSOX s.r.o., dceřiná společnost Komerční banky, a.s.

# **4.2. Používání digitální karty v Peněžence Google**

Podmínky pro používání služby Google Pay pro kreditní karty vydávané společností ESSOX s.r.o. naleznete na www.essox.cz.

Pro placení digitální kartou platí obecná pravidla používání jako pro plastovou Kreditní kartu. Aplikace Peněženka Google umožňuje zobrazovat informace o provedených platebních transakcích provedených digitální kartou.

# **4.3. Placení na platebním terminálu digitální kartou v Peněžence Google**

Při platbách digitální kartou prostřednictvím platebního terminálu s využitím bezkontaktní technologie je souhlas s platební transakcí proveden přiblížením mobilního zařízení k platebnímu terminálu a rozsvícením obrazovky mobilního zařízení (PIN karty do platebního terminálu nezadáváte). Pokud to vyžaduje výše (hodnota) platební transakce, zpravidla nad 500 Kč, můžete být vyzváni k zadání bezpečnostního prvku (gesto, PIN, otisk prstu), které jste si zadal(a) pro odemknutí/zamknutí mobilního zařízení. Výše platební transakce bez zadání takového bezpečnostního prvku se může měnit podle země, ve které platbu provádíte. Z důvodu trvalého udržování nejvyššího stupně zabezpečení a ochrany údajů můžete být i při bezkontaktní platbě do 500 Kč vyzváni k autorizaci transakce zadáním bezpečnostního prvku určeného pro transakce v hodnotě 500 Kč a vyšší.

# **4.4. Výběr z bankomatu s bezkontaktní technologií**

Při použití mobilního zařízení používaného k výběru z bezkontaktního bankomatu souhlasíte s platební transakcí přiblížením zařízení k bezkontaktní čtečce bankomatu a zadáním PIN karty. Berete na vědomí, že za výběry z bankomatu jsou účtovány poplatky dle Sazebníku.

# **4.5. Placení na internetu prostřednictvím Google Pay**

U plateb na internetu souhlasíte s platební transakcí zadáním bezpečnostních prvků vyžadovaných pro danou platební transakci.

# **v Peněžence Google 4.6. Zvláštní bezpečnostní pravidla pro placení mobilním zařízením s digitální kartou**

### **Zabezpečte své mobilní zařízení zámkem (např. PINem, gestem, otiskem prstu, rozpoznáním obličeje)!**

Mobilní zařízení s digitální kartou je platebním prostředkem stejně jako plastová Kreditní karta, proto je vaší povinností dodržovat obdobné bezpečnostní zásady platné pro nakládání a používání Kreditní karty.

Digitální kartu, stejně jako tu plastovou, můžete používat pouze vy. Vaší povinností je jednat tak, aby nedošlo k odcizení, ztrátě a zneužití mobilního zařízení používaného k placení neoprávněnými osobami, a neumožnit, aby platby byly prováděny jinou osobou.

**Za neoprávněné osoby** jsou považovány i osoby, které jsou vašimi rodinnými příslušníky nebo jinak vám blízké osoby. Odpovědnost za případné škody, které jsou způsobeny zpřístupněním mobilního zařízení neoprávněným osobám, nesete vy.

**Mobilní zařízení** je potřeba udržovat s funkčním a aktualizovaným firewallem a zařízení zabezpečit antivirovým programem, který pravidelně aktualizujete, a přístupovým heslem ve formě PINu, gesta nebo otisku prstu nebo jiného biometrického údaje. Odpovědnost za zneužití nezabezpečeného mobilního zařízení nesete vy.

**Nedoporučujeme** provádět softwarové úpravy vašeho mobilního zařízení, např. za účelem instalace neoficiálních aplikací, nevydaných výrobcem operačního systému, který je ve vašem mobilním zařízení systémově nastaven. Tyto neoprávněné zásahy mohou zvýšit zranitelnost vašeho mobilního zařízení, jeho napadení malware a jinými viry a odhalit vaše bezpečnostní prvky a ohrozit bezpečnost vašich platebních transakcí. Rizika spojená s těmito zásahy nesete vy. Jsme oprávněni neumožnit registraci Kreditní karty v platební aplikaci. Jsme oprávněni jednostranně ukončit možnost placení mobilním zařízením prostřednictvím příslušné platební aplikace za předpokladu předchozího upozornění. Máte povinnost v případě využívání biometrických údajů v mobilním zařízení pro účely identifikace, autentizace a autorizace mít uloženy pouze vlastní biometrické údaje a jste povinen neumožnit třetí osobě přidat do vašeho zařízení její biometrické údaje.

**Při výměně mobilního zařízení používaného k placení nebo v případě dalšího nezájmu používat digitální kartu** vždy nejdříve odinstalujte kartu a platební metodu v platební aplikaci a následně až samotnou platební aplikaci.

#### <span id="page-5-0"></span> **Blokace karty**

# <span id="page-5-1"></span>5.1. Blokace karty - dočasná

# <span id="page-5-2"></span>5.1.1. Zablokování karty pro nesprávné zadání PIN karty

Pokud je při použití Kreditní karty zadán PIN karty třikrát nesprávně, bude Kreditní karta z bezpečnostních důvodů pro její další použití prostřednictvím PIN kódu automaticky dočasně zablokována. Kreditní kartu bude možno znovu použít pomocí správného PIN kódu po uplynutí Bezpečnostního (týdenního) limitu viz. článek 9.1. Rámcové smlouvy (PIN se odblokuje vždy ve čtvrtek o půlnoci). V pátek můžete se správně zadaným PINem již čerpat svůj Úvěrový rámec. Ztrátu, odcizení nebo podezření na zneužití použití PIN kódu nám ihned oznamte. V případě rizik týkajících se PIN kódu vám bude vygenerován a zaslán nový PIN kód včetně nové karty za poplatek dle Sazebníku.

# <span id="page-5-3"></span>5.1.2. Zablokování karty na základě vašeho podnětu

Máte právo nás kdykoliv písemně nebo telefonicky požádat o dočasné zablokování Kreditní karty. Dočasnou blokaci provádíme pouze, pokud máte jiný důvod k blokaci, než je ztráta, odcizení či existence rizika zneužití nebo neoprávněného použití karty nebo mobilního zařízení, které používáte k placení (viz Blokace karty – trvalá).

V případě žádosti o blokaci digitální karty v Peněžence Google jsme oprávněni blokovat i plastovou Kreditní kartu, ke které je digitální karta v Peněžence Google aktivována, a i všechny další digitální verze této karty; obdobné pravidlo platí i v případě žádosti o blokaci plastové Kreditní karty.

V případě dočasné blokace karty můžete o její odblokování požádat pouze vy. Kreditní karta se stane aktivní nejpozději třetí den po obdržení žádosti o odblokování. V případě, že v okamžiku vaší žádosti o odblokování Kreditní karty již uplynula doba její platnosti, bude vám vydána nová Kreditní karta za poplatek dle Sazebníku.

### <span id="page-5-4"></span>5.1.3. Zablokování karty na základě našeho podnětu

Máme právo i bez vašeho souhlasu zablokovat Kreditní kartu z důvodu bezpečnosti Kreditní karty (zejména při podezření na neoprávněné nebo podvodné použití Kreditní karty, jiného platebního prostředku nebo některého bezpečnostního prvku) nebo z důvodu významného zvýšení rizika, že nebudete schopen splácet úvěr, který lze čerpat prostřednictvím Kreditní karty. O tom vás budeme informovat písemně, telefonicky, SMS nebo e-mailem. To neplatí, jestliže by poskytnutí těchto informací mohlo zmařit účel zablokování karty nebo bylo v rozporu s právními předpisy.

Jakmile pominou důvody zablokování Kreditní karty, odblokujeme kartu nebo vám zašleme kartu náhradní. O takovém odblokování nás můžete požádat. V případě, že v okamžiku vaší žádosti o odblokování Kreditní karty již uplynula doba její platnosti, bude vám vydána nová Kreditní karta za poplatek dle Sazebníku.

# <span id="page-5-5"></span>**5.2. Blokace karty – trvalá**

**Kartu vám z bezpečnostních důvodů zablokujeme, jakmile zjistíme, že jste Kreditní kartu ztratil nebo vám byla odcizena či zadržena bankomatem.** V takovém případě kartu blokujeme trvale a současně je trvale zablokováno i placení digitální kartou v Peněžence Google.

o vydání nové karty máte povinnost zaplatit poplatek dle Sazebníku. Trvale zablokovanou Kreditní kartu nelze odblokovat a místo ní vám vystavíme kartu novou; za zpracování žádosti

# <span id="page-5-6"></span>**5.3. Blokace karty v Peněžence Google**

Dojde-li ke ztrátě nebo odcizení mobilního zařízení používaného k placení digitální kartou v Peněžence Google, můžete tuto událost ohlásit

- na Zákaznický servis, tel. 389 010 422, v tomto případě bude zablokováno placení digitální kartou v Peněžence Google. Plastovou Kreditní kartou bude možné provádět platební transakce, pokud nebude ohrožena bezpečnost jejich provádění (v opačném případě zablokujeme i plastovou Kreditní kartu).
- do Autorizačního centra GPE na tel. 297 197 197, v tom případě bude vždy zablokováno jak placení digitální kartou v Peněžence Google, tak i placení plastovou/virtuální Kreditní kartou.

Společnost Google LLC je oprávněna blokovat placení prostřednictvím aplikace Peněženka Google za podmínek stanovených pro používání této platební aplikace. Na tuto blokaci a případné odblokování nemáme vliv.

# <span id="page-6-0"></span>**6. Používání karty**

# <span id="page-6-1"></span>**6.1. Výběry z bankomatu**

### **Hotovost z bankomatu můžete vybírat:**

- **kontaktně** vložením karty do čtečky bankomatu přečtením kontaktního čipu na kartě a zadáním PIN karty
- **bezkontaktně**, pokud jsou bankomaty vybaveny bezkontaktní technologií, a to pouhým přiblížením Kreditní karty nebo mobilního zařízení používaného k placení digitální kartou k bankomatu a zadáním PIN karty

Bude-li karta bankomatem zadržena, požádejte nás ihned o blokaci karty. V takovém případě kartu blokujeme trvale a pro další využití úvěru prostřednictvím Kreditní karty je nutné vydat kartu novou. V tomto případě je vydání nové Kreditní karty zpoplatněno dle Sazebníku.

### <span id="page-6-2"></span>**6.2. Platby za zboží a služby v obchodech**

Placení kartou na platebním terminálu je možné:

- kontaktně vložením karty do čtečky přečtením kontaktního čipu na kartě a zadáním PIN karty anebo je karta protažena čtečkou magnetického proužku na kartě
- bezkontaktně přiblížením plastové Kreditní karty nebo mobilního zařízení používaného k placení digitální kartou k platebnímu terminálu; je-li hodnota platební transakce v ČR rovna nebo vyšší 500Kč, je nutné transakci plastovou kartou potvrdit PINem (výše platební transakce bez zadání PINu se může měnit podle země, ve které platbu provádíte) a v případě mobilního zařízení používaného k placení digitální kartou zadáním bezpečnostního prvku vyžadovaného platební aplikací pro autorizaci transakcí (PIN karty do platebního terminálu nezadáváte).

Z důvodu trvalého udržování nejvyššího stupně zabezpečení a ochrany údajů můžete být při bezkontaktní platbě plastovou Kreditní kartou požádání o zadání PIN karty i při částkách pod 500 Kč. Stejně tak můžete být i při bezkontaktní platbě do 500 Kč mobilním zařízení používaného k placení digitální kartou v Peněžence Google vyzváni k autorizaci transakce zadáním bezpečnostního prvku určeného pro transakce nad 500 Kč.

Doporučujeme bezkontaktní placení. Platby prostřednictvím NFC jsou bezpečnější.

Označení prodejen a terminálů přijímajících bezkontaktní platby naleznete pod tímto logem:

# )))

Logo Mastercard bezkontaktní platby nebo symbol pro přijímání bezkontaktních karet

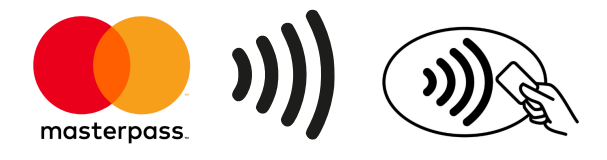

### <span id="page-6-3"></span>**6.3. Platby kartou na internetu**

# <span id="page-6-4"></span>**6.3.1. Mobilní aplikace s biometrií (ES-KLÍČ)**

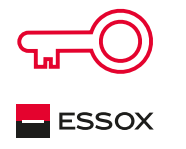

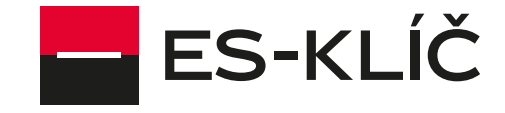

ES–KLÍČ je autorizační mobilní aplikace, která slouží pro potvrzování internetových plateb kartou společnosti ESSOX s.r.o. zabezpečených technologií 3D Secure. Aplikace vám umožní jednoduché a rychlé potvrzení platby např. formou otisku prstu, rozpoznáním obličeje a/nebo zadáním kódu (UPINu).

Aplikaci si instalujte do svého mobilního zařízení a následně do něj registrujte kartu a definujte zabezpečovací prvek pro potvrzování plateb.

ESSOX s.r.o., dceřiná společnost Komerční banky, a.s.

# **PRŮVODCE POUŽÍVÁNÍM KREDITNÍCH KARET ZE DNE 14. 10. 2022**

### **Instalaci ES-KLÍČE provádějte vždy do vlastního mobilního zařízení!**

ZABEZPEČTE SVÉ MOBILNÍ ZAŘÍZENÍ ZÁMKEM (např. kódem, gestem nebo biometrickými prvky jako otiskem prstu, rozpoznáním obličeje)! JE TO VAŠE POVINNOST. ODPOVĚDNOST ZA ZNEUŽITÍ NEZABEZPEČENÉHO MOBILNÍHO ZAŘÍZENÍ NESETE VY.

### ES-KLÍČ si nainstalujete prostřednictvím

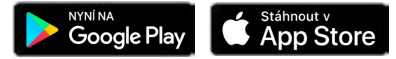

Kreditní karta může být registrována pouze v jedné aplikaci ES-KLÍČ, to znamená, že pokud máte aplikaci staženou na více mobilních zařízeních, kartu registrujete pouze do jedné z nich. Zkusíte-li kartu registrovat do jiného mobilního zařízení, automaticky se vám karta na původním zařízení vymaže.

Při registraci karty vás aplikace ES-KLÍČ vyzve k zadání těchto údajů:

- číslo Kreditní karty
- telefonní číslo, které máte u nás registrováno pro autorizaci 3D Secure plateb na internetu (při zadání jiného telefonního čísla, aplikace ES-KLÍČ vaši kartu nepřijme)
- SMS kód za účelem ověření vaší totožnosti v našich systémech (jednorázový SMS kód, který vám bude doručen na telefonní číslo, které máte u nás registrováno)
- UPIN (UPIN je bezpečnostní prvek a to čtyřmístný číselný kód pro ověření vaší totožnosti, které si sám/sama vytvoříte)
- vámi zvolený způsob autorizace platebních transakcí a) otisk prstu nebo rozpoznání obličeje a zadání UPINu, b) zadání UPINu nebo otisk prstu nebo rozpoznání obličeie

Po ověření čísla platební karty, telefonního čísla a ověření aplikace ES-KLÍČ s telefonním číslem vyberete způsob, jakým chcete potvrzovat platební transakce 3D Secure na internetu.

Aplikace ES-KLÍČ vám nabídne možnost biometrického ověření plateb – otisk prstu nebo rozpoznání obličeje. Biometrické ověření je možné pouze v případě, že vaše mobilní zařízení podporuje tuto službu a současně máte otisk prstu nebo rozpoznání obličeje již v telefonu uložené. V opačném případě možnost volby biometrického ověření nebude nabídnuta.

Prostřednictvím aplikace ES-KLÍČ off-line, můžete autorizovat platbu ověření pomocí QR kódu nebo vložením "Záložního kódu" z platební stránky a následného potvrzení zvoleným způsobem autentizace v aplikaci ES-KLÍČ a vygenerovaným jednorázovým SMS kódem.

**Máte povinnost v případě využívání biometrických údajů v mobilním zařízení pro účely identifikace, autentizace a autorizace mít uloženy pouze vlastní biometrické údaje a jste povinen neumožnit třetí osobě přidat do vašeho**  zařízení její biometrické údaje. Biometrické údaje jsou uloženy ve vašem mobilním zařízení, společnost ESSOX s.r.o., ani Global Payment Europe s.r.o. vaše biometrické údaje nezpracovávají.

# <span id="page-7-0"></span>**6.3.2. Autorizace internetových plateb**

Obchodníkem na internetu můžete být požádáni o sdělení čísla a platnosti karty, druhu karty, iména držitele karty a třímístného čísla CVV2/CVC2, který naleznete na zadní straně karty, nebo na listině, kterou jste obdržel s virtuální kartou.

Pokud je obchodník zabezpečen technologií 3D Secure, budete po zadání karetních údajů přesměrováni na zabezpečenou platební bránu. Následně budete vyzváni k autorizaci transakce následujícími způsoby, přičemž si můžete zvolit ten, který vám nejvíce vyhovuje:

1) použití **mobilní aplikace ES-KLÍČ** s rychlou a snadnou autorizací plateb

### **NEBO**

2) zadáním SMS kódem (jednorázový kód, který vám bude doručen SMS zprávou na telefonní číslo, které u nás máte registrováno) a ePINem, heslem pro autorizaci internetových plateb, které jsme vám zaslali v SMS zprávě na váš telefon ihned po aktivaci internetových plateb

ePIN si zapamatujte a **SMS zprávu o něm ihned vymažte**. Bezpečnostní pravidla pro nakládání s PINem karty platí stejně i pro ochranu ePINu. Zapomenete-li ePIN nebo máte-li podezření na jeho zneužití na žádost vám za poplatek dle Sazebníku zajistíme vydání nového ePINu.

ESSOX s.r.o., dceřiná společnost Komerční banky, a.s.

# <span id="page-8-0"></span>**6.3.3. Nesprávně zadané ověřovací prvky při placení na internetu**

**Nesprávně zadané bezpečnostní prvky při použití autorizace způsobem zadaní SMS kód + ePIN** (3x nesprávný SMS kód nebo ePIN), dochází k zablokování odesílání SMS kódů na telefonní číslo, které u nás máte pro tento účel registrováno. K odblokování dojde automaticky následující den.

V takovém případě můžete pro nákup zboží nebo služeb na internetu použít autorizaci prostřednictvím aplikace ES-KLÍČ, pokud ji již máte v mobilním zařízení nainstalovánu a v ní registrovanou Kreditní kartu.

### **Nesprávně zadané bezpečnostní prvky při použití autorizace prostřednictvím aplikace ES-KLÍČ on-line**

Zadáte-li v on-line režimu při autorizaci platby ES-KLÍČem nesprávně bezpečnostní prvky (5x nesprávný otisk nebo 3x nesprávný UPIN) dochází k zablokování aplikace ES-KLÍČ. V takovém případě dochází k výmazu platební karty z aplikace ES-KLÍČ a je nutná nová registrace karty. Tu je možné provést ihned, i v případě, že je dočasně zablokované telefonní číslo pro 3D Secure platby. Zablokování ES-KLÍČe nemá vliv na fungování metody ověření kombinací ePIN + SMS kód.

### **Nesprávně zadané bezpečnostní prvky při použití autorizace prostřednictvím aplikace ES-KLÍČ off-line**

Zadáte-li v off-line režimu při autorizaci platby ES-KLÍČem nesprávně bezpečnostní prvky (5x nesprávný otisk nebo 3x nesprávný UPIN nebo 3x nesprávný kód z platební webové stránky nebo z ES-KLÍČe do platební webové stránky) dochází k zablokování aplikace ES-KLÍČ. Aplikace bude zablokovaná do druhého dne. Jakmile se mobil vrátí do on-line režimu, dojde zároveň k výmazu karty z aplikace. Můžete počkat na automatické odblokování nebo v případě návratu do on-line režimu kartu do aplikace znovu registrovat, ES-KLÍČ pak můžete použít hned. Pokud jste stále offline, nová registrace karty není možná. Alternativně můžete transakci potvrdit kombinací ePIN a SMS kód (pokud jste si tento způsob předtím také nezablokoval).

# <span id="page-8-1"></span>**6.3.4. Zabezpečení plateb kartou na internetu**

### **Popis jednotlivých typů zabezpečení pro platby kartou na internetu**

**EMV 3D Secure** je technologie užívaná pro vaši bezpečnou autentizaci při provádění platebních transakcí na internetu včetně použití biometrie v rámci platební aplikace instalované na mobilních zařízeních s funkcí NFC a hesly posílanými na mobilní číslo, které máte u nás registrované.

**SSL (SECURE SOCKETS LAYER) PROTOKOL** – bezpečný certifikát je graficky znázorněn na spodní liště vaší obrazovky v podobě zlatého zámečku. Pokud na tento zámeček dvakrát kliknete, objeví se certifikát zabezpečení.

### **Další bezpečnostní tipy**

Zabezpečenou adresu webových stránek poznáte tak, že nese označení https://. Přenos údajů o kartě je v takovém případě zabezpečen.

### **Nezabezpečený obchodník**

Obchodníkovi při transakci dáváte veškeré údaje o platební kartě v nezabezpečené podobě. Vždy zvažujte, u koho nakupujete a komu předáváte své osobní a karetní údaje. Nedoporučujeme využívat služeb těchto obchodníků. Stejně tak v případě nabídky služeb a zboží, kde je pořizovací cena výrazně nižší, než je standard tržní ceny. Zpravidla se jedná o nekalé jednání třetích stran s cílem získat vaše údaje.

### **Bezpečnostní pravidla při placení na internetu**

Jednejte obezřetně, jelikož sdělujete informace o své kartě třetí osobě. Obchodníky pro takové transakce proto vybírejte pečlivě, nejlépe podle svých zkušeností nebo na doporučení jiných spokojených klientů.

Obecně doporučujeme používat kartu pouze v internetových obchodech využívajících zabezpečený přenos služeb 3D Secure.

Kromě karty si chraňte i mobilní zařízení, které pro platby na internetu používáte. Chraňte jej před ztrátou, odcizením, zneužitím nebo neautorizovaným použitím, jakož i aplikaci, kterou máte v mobilním zařízení k provádění platebních transakcí nainstalovanou.

ESSOX s.r.o., dceřiná společnost Komerční banky, a.s.

# <span id="page-9-0"></span>**6.4. Platby kartou předem (v hotelích) a rezervace v hotelu, v autopůjčovně apod.**

Pokud využijete některou z placených **hotelových služeb či zboží** (např. nápoje z hotelového minibaru, hovor z telefonu na pokoji), informujte o tom hotelovou recepci před svým odjezdem včas, abyste tyto služby či zboží zaplatili. Hotel má právo vám dodatečně účtovat částky za využité, ale nezaplacené služby či zboží, a to do 90 dnů od data jejich čerpání. V takové případě hotel vyplní dodatečných prodejní doklad se všemi náležitostmi a následně zašla na vaši adresu jeho kopii.

Při rezervaci hotelu, telefonicky, listinou nebo elektronickou formou, zpravidla oznámíte, že budete platit kartou, uvedete číslo a platnost karty, své jméno a adresu. Bude vám sdělena cena za ubytování a rezervační číslo, které si poznamenejte pro případnou reklamaci nebo nutnost rezervaci hotelu. Autorizace platby bude provedena po vašem příjezdu do hotelu. Zrušíte-li rezervaci v čase stanoveném hotelem, bude vám sděleno číslo zrušení a transakce nebude zaúčtována. Číslo zrušení si poznamenejte pro případnou reklamaci. Nezrušíte-li rezervaci předem ve lhůtách nastavených daným obchodníkem, transakce vám bude zaúčtována.

Garance v autopůjčovně nebo hotelu s naúčtováním dodatečně zjištěných vámi čerpaných služeb či zboží.

Autopůjčovny/hotely mohou požadovat garanci poskytnutých služeb formou nahlášení čísla vaší platební karty. Touto garancí dáváte obchodníkovi souhlas s dodatečným naúčtováním později zjištěných vámi čerpaných služeb, např. nedoplnění pohonných hmot při vrácení vozidla, závady způsobené na vozidle během výpůjčky, za dopravní přestupky. Dodatečné naúčtování částky za vámi čerpané, ale nezaplacené služby může obchodník učinit do 90 dnů od data čerpání takové služby. Obchodník vyplní dodatečně prodejní doklad se všemi náležitostmi a následně zašle na vaši adresu jeho kopii.

Nikdy nepodepisujte účtenku před vyplněním všech nezbytných údajů, předejdete tak neoprávněnému zaúčtování částky, která nebyla z vaší strany odsouhlasena.

Při vrácení vozidla do autopůjčovny trvejte na písemném potvrzení data a času vrácení vozidla, jeho technického stavu a stavu pohonných hmot v nádrži. Tímto dokladem budete moci podložit případnou reklamaci dodatečně účtovaných částek. Pokud uhradíte vypůjčení vozidla hotově, požádejte o jednoznačné označení svého dokladu slovy "paid cash", tj. placeno hotově.

### <span id="page-9-1"></span>**6.5. Písemné nebo telefonické objednávky zboží a služeb**

Placení kartou "na dálku", tj. bez přítomnosti karty pomocí písemné nebo telefonické objednávky (z angl. Mail Order/ Telephone Order, používané zkratky M.O./T.O. nebo MO/TO). Prostřednictvím MO/TO služeb můžete platit např. předplatné novin a časopisů, účastnický poplatek na konferencích, členství v klubech apod. Tento způsob platby je často nahrazován placením kartou na internetu.

Při využití této služby po vás poskytovatel bude vyžadovat číslo karty, jméno držitele karty, měsíc a rok konce platnosti karty, popis zboží nebo služby, která má být poskytnuta, jméno a adresa příjemce, částka, kterou budete platit, podpis držitele karty (neplatí u telefonické objednávky), kontrolní CVV2/CVC2 kód.

V případech, kdy dodání služeb nebo zboží neodpovídá vaší objednávce, neneseme odpovědnost za eventuální reklamace zboží nebo poskytnutých služeb.

Tento typ transakce nelze využít pro platbu digitální kartou.

### <span id="page-9-2"></span>6.6. Transakce "platba na kartu"

Můžete přijímat kreditní platby (transakce typu Mastercard MoneySend ve prospěch vašeho účtu, k němuž je karta poskytnuta). Můžete přijmout peněžní prostředky, pokud jejich banka nebo jiný poskytovatel tuto službu nabízí. Platba na kartu je připsána na váš účet do 30 minut od její autorizace. Ve výpisech jsou tyto transakce označeny popisem "Převod z jiné karty Money send".

Platbu je možné přijmout v částkách, které ve svém součtu nepřevyšují výši Bezpečnostního týdenního limitu pro bezhotovostní platbu.

Chcete-li využít službu "Platba na kartu", sdělte odesílateli peněžních prostředků číslo své karty. V rámci této služby nikdy nesdělujte žádné další údaje z karty, pouze 16místné číslo karty např. 1111 2200 0000 0000. Doporučujeme službu využívat pouze s důvěryhodnými osobami.

Pro tento typ transakce nelze využít digitální kartu.

ESSOX s.r.o., dceřiná společnost Komerční banky, a.s.

# <span id="page-10-0"></span>**6.7. Platby na samoobslužném terminálu**

Samoobslužný platební terminál umožní nákup bez přítomnosti obsluhy (např. hypermarkety, čerpací stanice, platby v městské hromadné dopravě apod.). Postupujte podle návodu pro použití karty. U tohoto typu plateb není vyžadován podpis držitele karty, budete terminálem vyzváni k zadání PIN (u některých terminálů nebo typů plateb není vyžadován ani PIN, např. při platbě mýtného). S digitální kartou provedete tento druh transakce pouze, pokud terminál umožňuje bezkontaktní placení v režimu online. Pokud je vyžadováno zadání bezpečnostního prvku (např. otisk prstu, gesto, bezpečnostní kód), zadávejte ho výhradně do mobilního zařízení, nikoliv na klávesnici platebního terminálu.

Řešení ověření a zaúčtování karetní transakce je u samoobslužných teminálů různé dle specifikací samotného poskytovatele, my jej nemůže ovlivnit - zejména u čerpacích stanic a v městské hromadné dopravě.

# <span id="page-10-1"></span>**7. Uplatnění reklamace**

### **Lhůta pro reklamaci**

Transakci můžete reklamovat písemně, zasláním formuláře "Reklamace sporné transakce" na naši adresu. Reklamaci je třeba provést bez zbytečného odkladu, nejpozději však do 30 Obchodních dnů od doručení Výpisu, ve kterém je reklamovaná transakce uvedena. Pokud neuplatníte reklamaci v této lhůtě, aniž by vám v tom bránily důvody hodné zvláštního zřetele, platí, že reklamace nebyla uplatněna bez zbytečného odkladu. V takovém případě reklamace může být uznaná jako neoprávněná a vašemu požadavku na vrácení zaúčtovaných položek nevyhovíme.

### **Doložení dokladů k reklamaci**

K vyřízení vaší reklamace potřebujeme vyplnit všechny námi požadované údaje a přiložit kopie dokladů související s reklamovanou platební transakcí, a to nejpozději do 10 kalendářních dnů od doručení naší výzvy k doplnění údajů a/nebo potřebných dokladů. Prodlení s předáním těchto vyžádaných dokumentů může mít za následek zastavení reklamačního řízení v důsledku nedodržení reklamačních lhůt stanovených příslušnou Karetní společností.

# <span id="page-10-2"></span>**8. Pravidla bezpečného používání karty**

V případě ztráty či odcizení vaší platební karty nebo mobilního zařízení, které používáte ve spojení s naší platební kartou k placení, kontaktujte, prosím, zákaznickou linku +420 389 010 422 a/nebo Non-stop linku pro blokaci karet +420 267 197 197.

**KARTA JE VÍC NEŽ HOTOVOST.** K platební kartě, ať už plastové nebo digitální, se chovejte stejně jako k penězům. Buďte na ni opatrní a noste ji odděleně od dokladů. Plastovou platební kartu podepište ihned při převzetí do podpisového proužku. Po skončení platnosti neodevzdanou neplatnou kartu znehodnoťte.

**JAKO OKO V HLAVĚ.** Stále si kartu hlídejte a při provádění transakcí ji nespouštějte z očí. Platební kartu nikomu nepůjčujte ani nedávejte do zástavy. Pravidelně kontrolujte, že stále víte, kde kartu máte, i když ji nepoužíváte každý den. To platí i pro mobilní zařízení, které používáte k placení.

**DŮVĚRYHODNOST.** Platební kartu používejte pouze na důvěryhodných obchodních místech (včetně internetových) a důvěryhodných zařízeních. Nemáte-li k obchodníkovi důvěru, použijte k platbě raději hotovost.

**ZADÁVÁNÍ PIN A DALŠÍCH BEZPEČNOSTNÍCH PRVKŮ.** PIN, ePIN, UPIN, gesta, biometrické údaje a další bezpečnostní prvky zadávejte vždy diskrétně. Dbejte na to, aby je nemohl nikdo odpozorovat. Při zadávání PIN u bankomatu nebo terminálu zakryjte klávesnici tělem a volnou rukou i shora a zabraňte jeho odpozorování nebo snímání kamerou.

**PLATBA KARTOU.** Po skončení transakce zkontrolujte, zda vám byla vrácena skutečně vaše platební karta. Uschovejte si potvrzení o kartové transakci. Obchodník je oprávněn ověřit si vaši totožnost, proto s ním spolupracujte.

**POZOR NA DOKUMENTY A UCHOVÁVÁNÍ SMS ZPRÁV.** Zbavujte se opatrně všech dokumentů, které obsahují celé číslo vaší karty nebo informace sloužící k zjištění PIN karty či ePINu. Před vyhozením je roztrhejte nebo rozdrťte. Veškeré SMS zprávy obsahující bezpečnostní prvky ihned po použití smažte.

**NEODKLÁDEJTE KONTROLU.** Pečlivě kontrolujte výpisy kartových transakcí vůči prodejním a výplatním dokladům. Pokud zjistíte neobvyklou transakci, kontaktujte nás ihned.

ESSOX s.r.o., dceřiná společnost Komerční banky, a.s.

**NIKDY BEZ DOZORU NENECHÁVEJTE** vaše bezpečnostní prvky, kreditní kartu nebo mobilní telefon sloužící k placení.

**DŮSLEDNĚ CHRAŇTE SVÉ BEZPEČNOSTNÍ PRVKY** (zejména PIN karty, ePIN, UPIN, přístupové údaje sloužící k uzamčení/odemčení mobilního zařízení, které používáte k placení) a nikomu je nesdělujte. **NIKDY NENOSTE PIN A KARTU SPOLU**. Písemnou informaci o vašich bezpečnostních prvcích nikdy neuchovávejte spolu s platební kartou a/nebo s mobilním zařízením.

**NEVKLÁDEJTE SI BEZPEČNOSTNÍ PRVKY DO MOBILNÍCH ZAŘÍZENÍCH.** Informace o bezpečnostních prvcích si nevkládejte nebo nefotografujte do mobilního zařízení.

**ZMĚŇTE BEZPEČNOSTNÍ PRVKY.** Máte-li pocit, že vaše bezpečnostní prvky např. PIN karty, ePIN, UPIN, přístupové údaje sloužící k uzamčení/odemčení mobilního zařízení (gesta, kódy), které používáte k placení, odhalila třetí osoba, změňte je.

**NEVOLTE JEDNODUCHÁ ČÍSLA.** Jako PIN, UPIN či jiné kódy nevolte "jednoduchá" čísla jako je např. datum narození, číslo domu, rodné číslo, číslo platební karty atd.

**INFORMUJTE NÁS.** V případě ztráty nebo odcizení platební karty nebo mobilního zařízení nás informujte a žádejte zablokování. V případě ztráty vaší SIM karty nás informujte.

ESSOX s.r.o., dceřiná společnost Komerční banky, a.s.